# 4 Printing

MODULE

In this assignment, you will be introduced to the mechanics of 3D Printing. Up until now, you have completed all the necessary digital steps required to 3D Print. Now we will apply that work to setting up and operating a 3D Printer.

#### What to bring with you

-Flash drive containing your .GCODE from M3A3 and your .STL or .OBJ from M3A2

Final Deliverable: One .JPG or .PNG of the finished 3D Printed Model

## Instructions

## 1. Sign up

To complete this module you must sign up for a time to operate a 3D Printer. Waiting time may vary depending on Fab Lab loads. Sign up on our website under the Consultation tab. Look for M3: 3D Printer. One of our staff will get back to you after sign up to schedule a time.

# 2. Printing

During your assigned time, we will provide you with filament for your run a "first layer" test print. A lab faculty member will walk you through how to heat up and load filament into the machine. After that we will use your sliced GCODE to upload and begin printing your model. If we find errors in your .GCODE we will determine the severity of the error and either recommend you resolve these errors and sign up for another time slot or we will use your .STL to generate a new .GCODE. (This will be left up to the LAB Staff)

# 3. Observations

The golden rule is to always watch the first layer go down, most errors in 3D printing happen at the first layer if it is not fixed then it can compound into machine failure or damage. Once your first layer has been printed, you have successfully completed the Module.

#### 4. Optional

If want your model printed in its entirety, you will be required to submit the STL file to our request management system. After the model is printed, you will be contacted by Fab Lab staff for pickup.

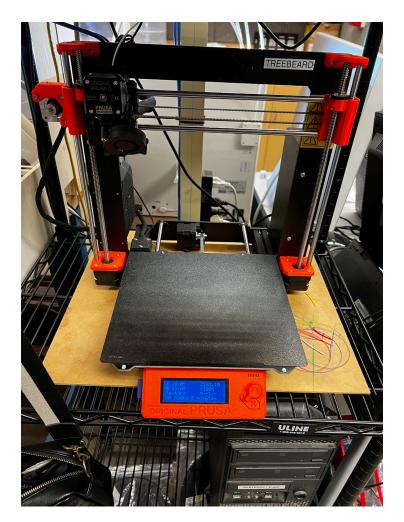